1. 申し込みフォームへアクセス後、「利用者登録せずに申し込む方はこちら」をクリックしてください。

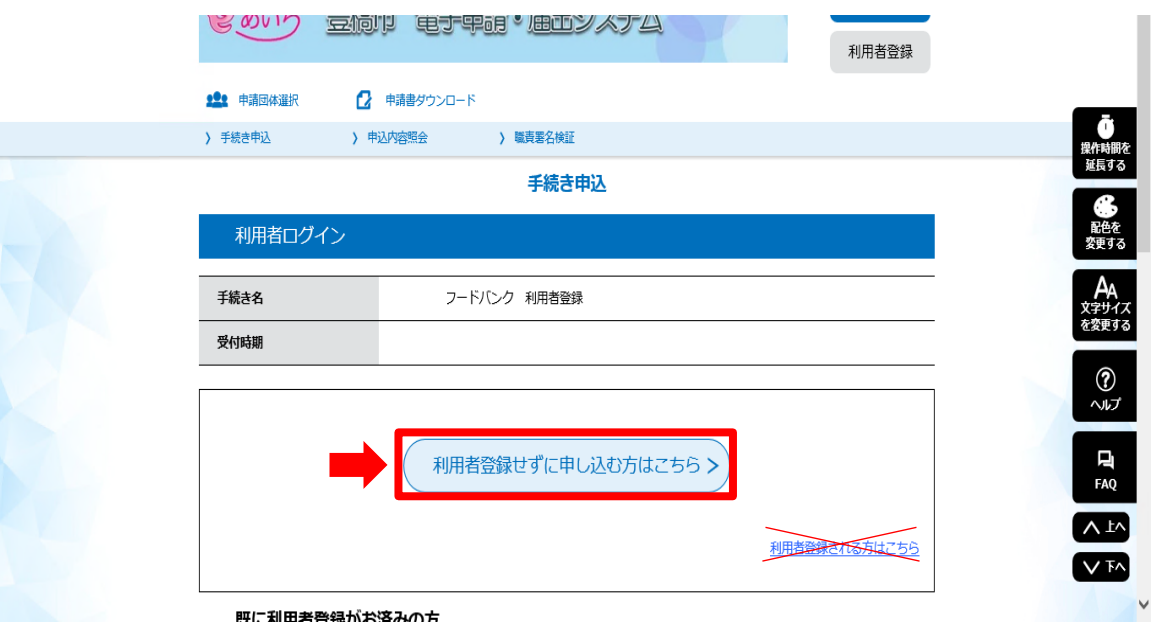

2. 利用規約等を確認し、ご理解いただけましたら「同意する」をクリックしてください。

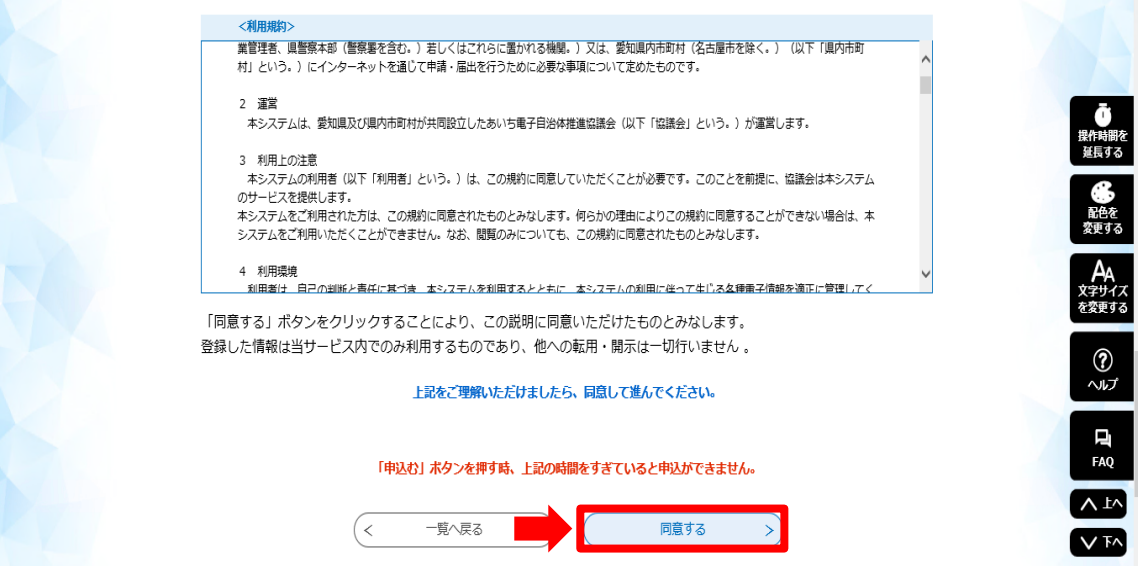

3. 必要事項を入力し「確認へ進む」をクリックしてください。

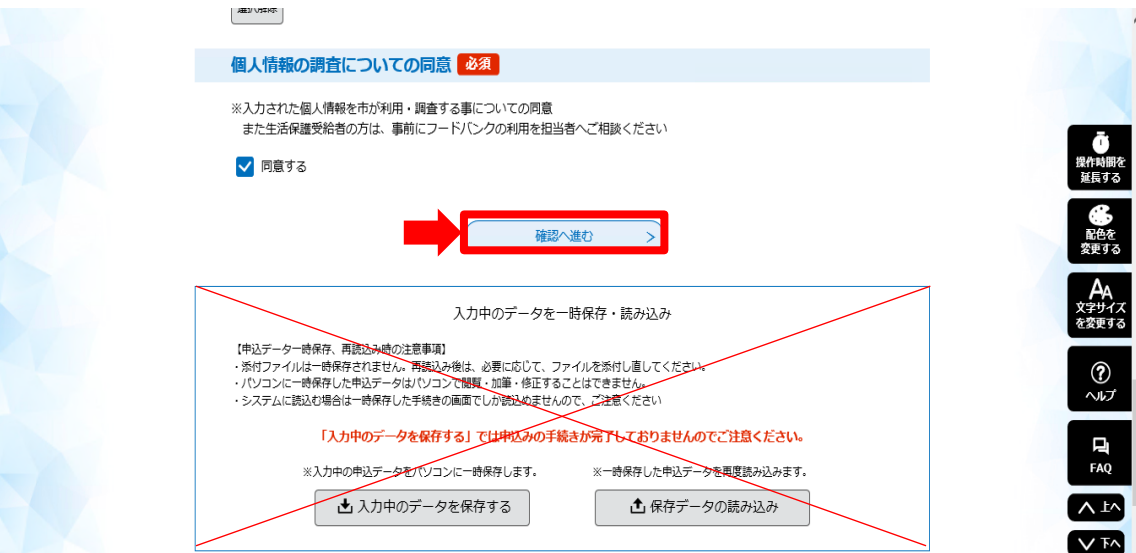

## 4. 入力内容を確認し「申込む」をクリックしてください。

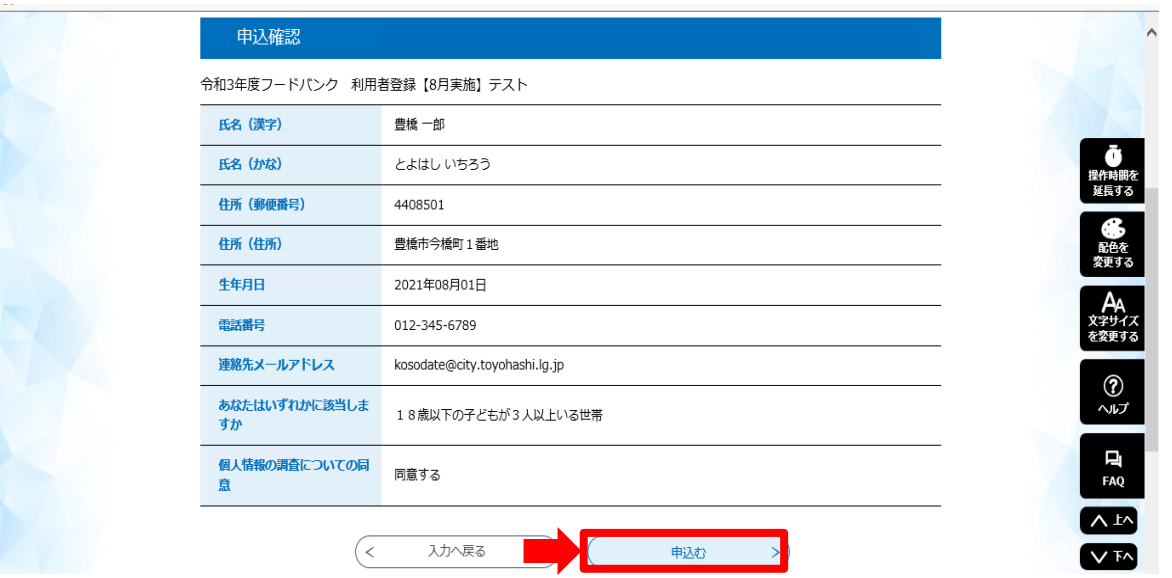

5. 申込完了画面を確認し、入力されたメールアドレスへ完了通知が届いていることを確認してください。

完了通知が届かない場合は、迷惑メールボックス等をご確認いただくか、

子育て支援課(2532-51-2325)までご連絡くださいますようお願いいたします。